### An Open-Source Phase Vocoder with Some Novel Visualizations

Kyung Ae Lim

Primary Advisor: Professor Chris Raphael

Secondary Advisor: Dr. Ian Knopke

Capstone Project Music Informatics School of Informatics Indiana University Bloomington

June, 2007

#### Abstract

This project is a phase vocoder implementation that uses multiple, synchronized visual displays to clarify aspects of the involved signal processing techniques. The program can do standard phase vocoder operations such as time-stretching and pitch-shifting which are based on an analysis and resynthesis method using Short-Term Fourier Transform. Conventional 2- D displays of digital audio including spectrograms, waveform displays and various frequency domain representations are involved as well as novel 3-D visualizations of frequency domain are adopted to aid users who begin to learn digital signal processing and phase vocoder. This application is intend to serve as an open-source educational tool in the near future.

#### Acknowledgement

I deeply thank Dr. Ian Knopke for his leading on this project and teaching me great amout of knowledge with his patience and efforts. I have learned not only digital signal processing and programming technique in music application development, but also the way of handling and solving difficult problems with positive attitude. To my advisor Professor Chris Raphael and to Professor Don Byrd, I would like to acknowledge their efforts on teaching me new, interesting and challenging studies of Music Informatics. I, as the first student in the program, am indebted so much to both of them. I also thank Professor Steve Myers and Professor Erik Stolterman for their teaching and supports during the capstone project period.

Special thanks goes to my husband, Pilsoo Kang, for his endless encouragement and support, as well as his guide on how to think and work as a scientist. At last, I am grateful for the cares that I have received from my parents and brother, Linda Lamkin, Sarah Cochran, David Bremer and Hyo-seon Lee.

# **Contents**

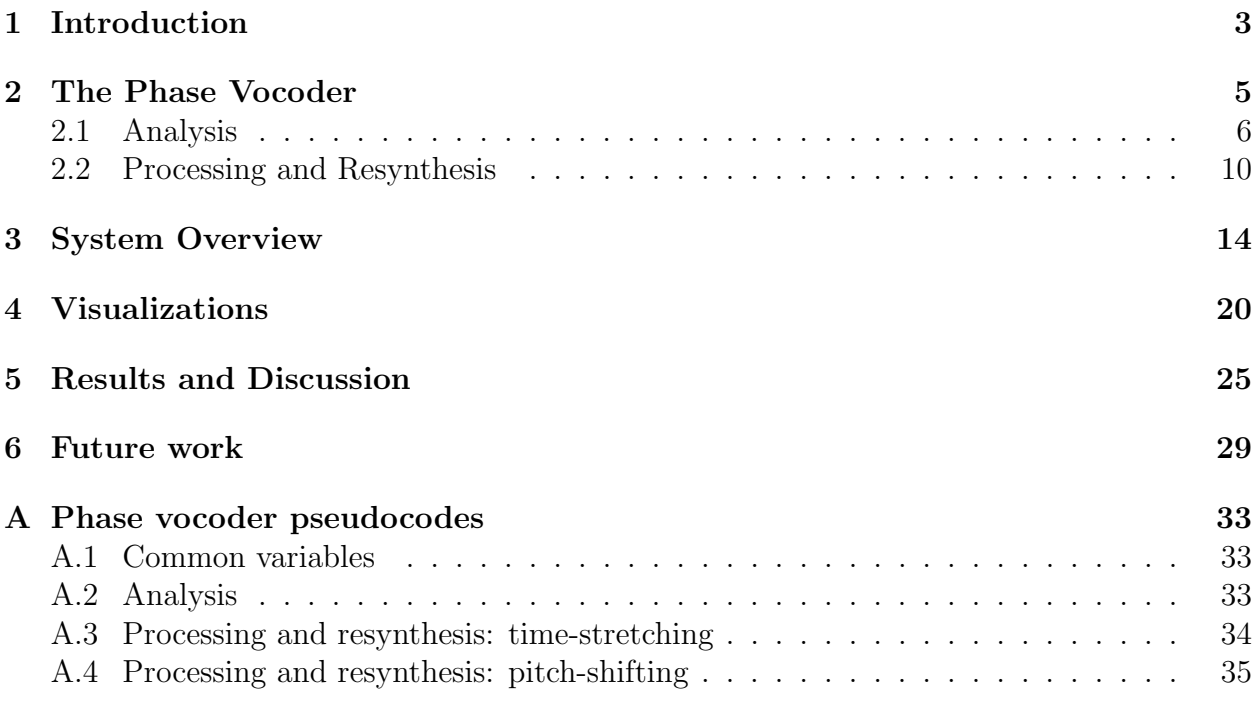

### Chapter 1

### Introduction

The phase vocoder (7) is an important tool in signal processing, and has become a valuable part of computer music-making in general (16). Developing on the basic ideas of the earlier channel vocoder (5), the phase vocoder uses information about the relationships between sinusoids to obtain a more accurate sound "snapshot" than is normally available using only a Fourier transform. With the advent of affordable desktop computers, it is now possible for anyone to have access to this powerful tool, once only available in the most exclusive research centers.

However, while the phase vocoder can now be found in many educational contexts, it is difficult for many beginners to grasp. In our experience, while the basic concepts introduced in most tutorials (4; 1) are not too difficult, the math involved can be daunting, especially if the student's background tends more towards music than engineering. This is compounded by the combination of the multiple different signal processing concepts that make up the phase vocoder, such the Fourier Transform, signal processing windows, and even interpolation techniques. Actually implementing a working phase vocoder is even more difficult and requires a number of additional "tricks" that are less than obvious (3; 15; 6).

The program described here is intended to help solve some of these difficulties. Several goals are being addressed here. The first is to create the phase vocoder implementation that can demonstrate the fundamental concepts in a way that is easier for the newcomer to understand signal processing. The primary tool here is the use of multiple synchronized visual displays, in coordination with sound playback. Existing sound files can be modified using time-stretching and pitch-shifting techniques and saved to new files. The program is also meant to provide a clear implementation, with comments, that can help a beginner to understand the implementation details that may not be clear from simply understanding the mathematics. Finally, we have developed some novel visual representations of frequency spectrum information that make use of three-dimensional modeling techniques. These provide new ways to view sound information, and are especially effective in combination with other more common signal processing visualizations.

## Chapter 2

# The Phase Vocoder

The phase vocoder can be separated into an analysis part and a synthesis part, with an optional processing stage in between (Figure 2.1).

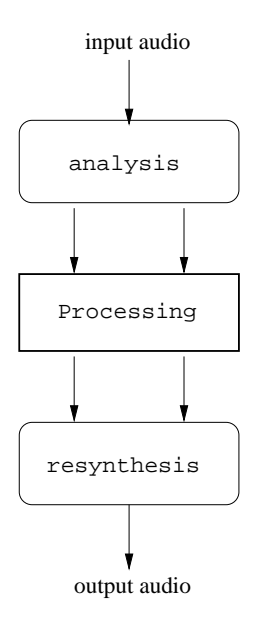

Figure 2.1: Phase vocoder: analysis and resynthesis

#### 2.1 Analysis

The basis for the phase vocoder is the Short-Term Fourier Transform (STFT), in which a vector of sound samples is divided into multiple N-sized blocks referred to as frames. Frames are usually overlapped and windowed (Figure 2.2).

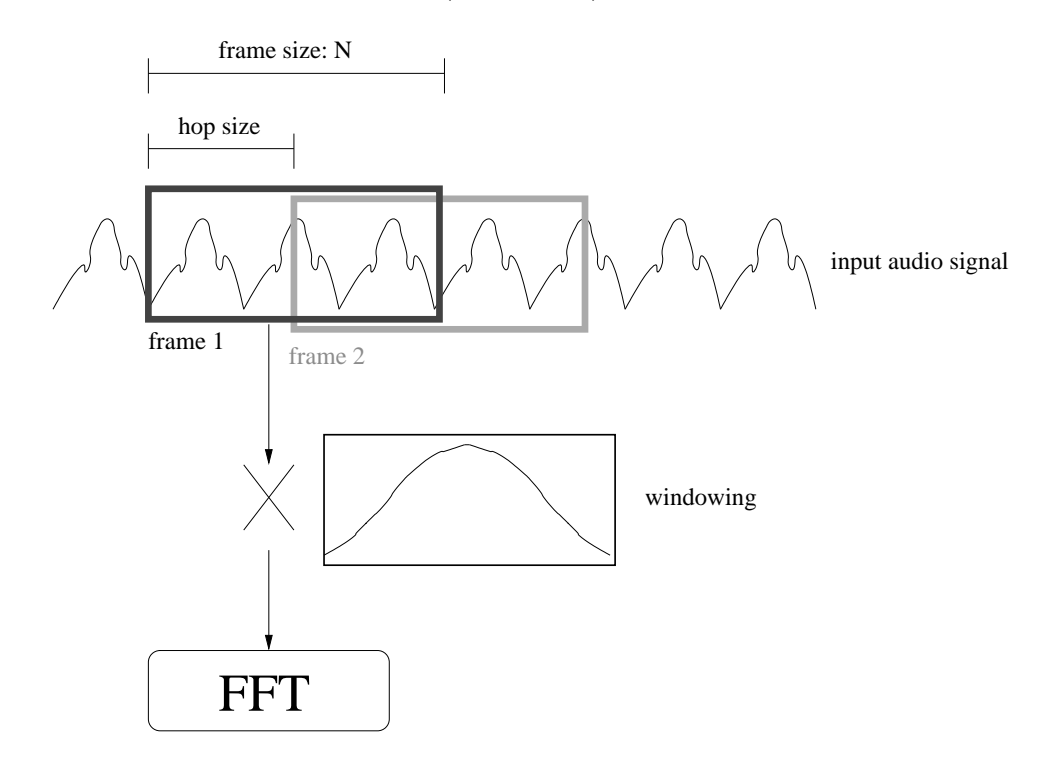

Figure 2.2: Analysis: Short-Term Fourier Transform

Fourier transform is originally based on calculating the unlimited signal, however only a small number of samples is processed each time in STFT. Windowing every short-term signal is to compensate this problem (22). We adopt four window functions: Hamming, Hanning, triangular and rectangular windows. Their formulas and shapes are shown in Figure 2.3.<sup>1</sup>

The distance between frames is referred to as the *hop*, and is often given as division of

<sup>&</sup>lt;sup>1</sup>Plots are drawn by programming in R language  $(18)$ .

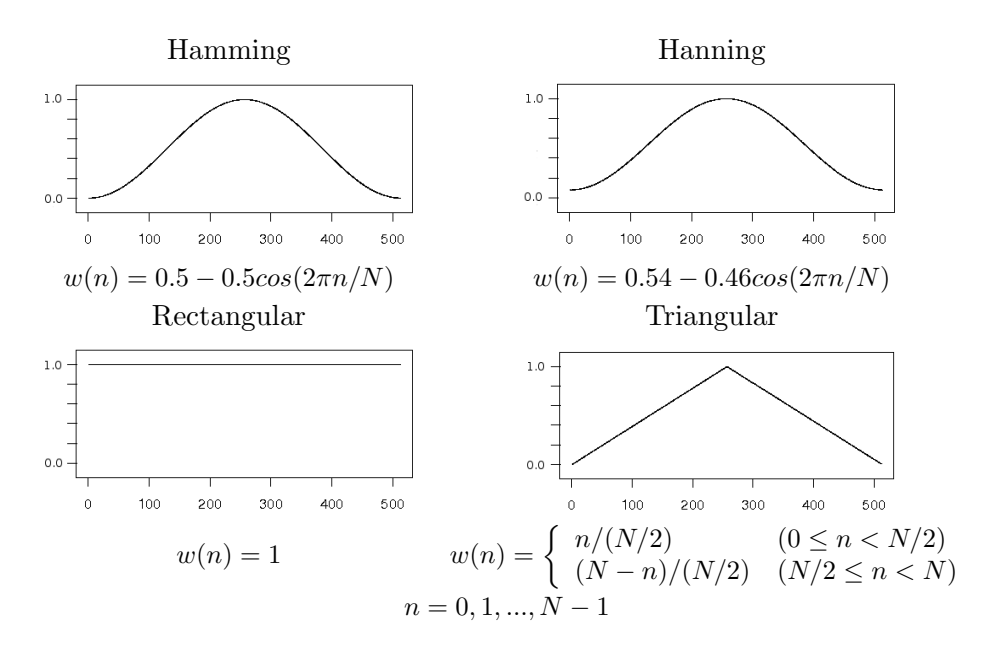

Figure 2.3: Windows: formulas and shapes  $(N:512)$ 

 $N.$  such as  $N/2,\,N/4,$  etc.

$$
X(m) = \frac{1}{N} \sum_{n=0}^{N-1} x(n) e^{-j2\pi nm/N} w(n), \quad m = 0, 1, ..., N-1
$$
 (2.1)

Each frame is then decomposed into a set of  $N$  complex numbers that represent a set of sinusoids (known as bins). Decomposition is accomplished using the Fourier transform (Equation 2.1) (14; 24).  $w(n)$  is the window function, also shown in Figure 2.2.

Each bin represents a single sinusoid. The frequency of a particular bin can be obtained from its index  $m$  and the sampling rate  $sr$  (Equation 2.2).

$$
f(m)_{bin} = \frac{m \times sr}{N} \tag{2.2}
$$

The real and imaginary parts of a bin's complex number can be manipulated to obtain

the magnitude and phase of each sinusoid (Equation 2.3).

$$
|X(m)| = \sqrt{X_R(m)^2 + X_I(m)^2}
$$
\n(2.3)

$$
\angle X(m) = \tan^{-1} \frac{X_I(m)}{X_R(m)}, \quad \text{where } \tan^{-1}(x) \in [-\pi, \pi]
$$
 (2.4)

Each sinusoid is completely described by these three pieces of information.

The frequency of each bin is fixed, at equally-spaced intervals up to the Nyquist rate (half the sampling rate). Sinusoids that fall between bin frequencies have their energy distributed across the surrounding bins. In other words, a single bin frequency is usually only an approximation of the true frequency of the represented sinusoid. One of the main innovations of the phase vocoder is that the difference in phases of a particular bin across two successive frames can be used to derive an adjustment factor (Equation 2.5).

$$
\phi(m) = \left[ \angle X(m) - \angle X(m-1) \right]_{-\pi}^{\pi} \times (sr/2\pi N) \tag{2.5}
$$

This can then be added to the original approximate frequency to obtain an improved frequency estimate (Equation 2.6).

$$
f(m)_{instantaneous} = f(m)_{bin} + \phi(m) \tag{2.6}
$$

Additionally, we use FFT-shift (3) and zero-padding (22) for STFT. FFT-shift is to exchange the first half samples and the rest half samples before FFT calculation. Zeropadding shown in Figure 2.4 is to get more precise bin frequencies. The FFT size becomes larger than frame size and the added samples have 0's for their values.

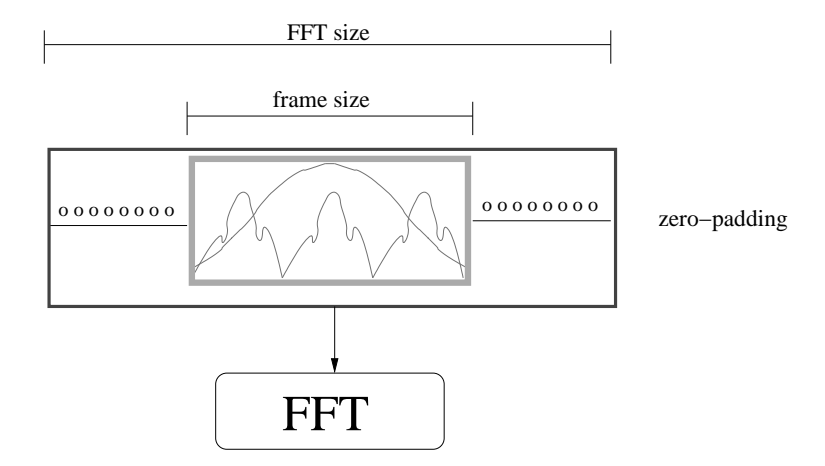

Figure 2.4: Fourier transform with zero-padding

The analysis algorithm in the phase vocoder is follwing steps;

- 1. Take frmae(N) size samples from input sound. Store them into a frame buffer.
- 2. Choose a proper window and window the buffer
- 3. Zero-pad the buffer
- 4. FFT-shift the zero-padded buffer.
- 5. Decompose the buffer by Fourier transform
- 6. Calculate and store magnitude and phase (output from analysis that is used in resynthesis).
- 7. Go back to step 1 and start taking frame size sample located at hop size distant from the first sample of the previous loop.

#### 2.2 Processing and Resynthesis

The synthesis stage is basically the analysis stage in reverse: a list of sinusoids in complex number representations are converted resynthesized using an inverse Fourier transform (IFFT) into a sound signal. While resynthesis can be accomplished using other techniques, such as direct additive synthesis, the IFFT method is much faster, and with today's computers can easily be done in real time.

If the output of the analysis stage is used directly for resynthesis, the result will be the original sound file with no perceptible difference from the original (and we would have nothing more than a very computationally-expensive way to copy sound information). However, one of the strengths of the phase vocoder is the possibility of introducing additional processing between the analysis and synthesis stages.

Unlike time-domain procedures, phase vocoder operations are undertaken in the frequency domain, and can be used to achieve a variety of effects that are difficult or impossible using other means. Two common techniques are time stretching and pitch shifting. Time stretching works by using a resynthesis hop size that differs from the analysis hop size, and also repairing the phase information to produce an expansion or contraction of the sound file without altering the pitch. Pitch shifts are accomplished in a similar manner to time stretching, with the additional step of interpolating or decimating the resulting samples to obtain the original file length (i.e. no time stretch), but with a lower or higher pitch. The two techniques are very similar; pitch-shifting requires only an additional interpolation stage, as shown in Figure 2.5. Many other manipulations such as chorus effect and robotization (Figure 2.5) are also possible (3).

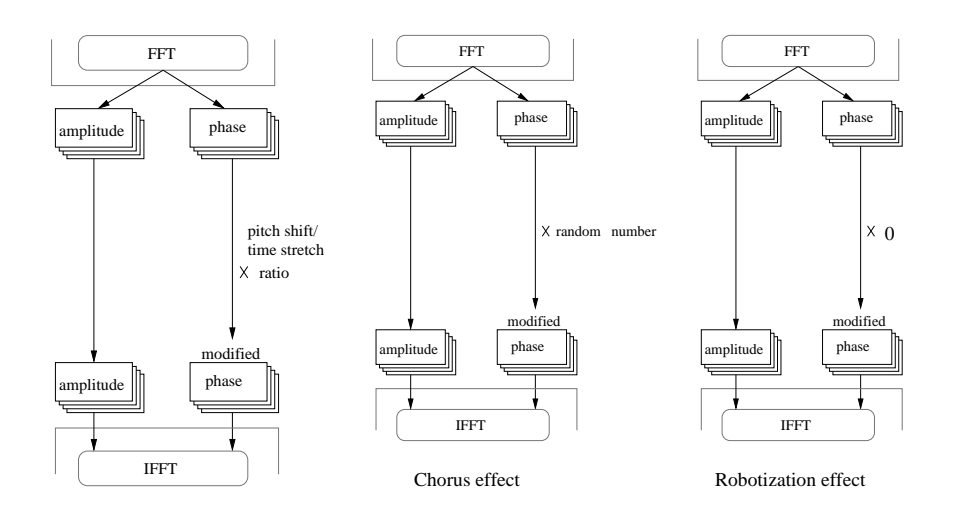

Figure 2.5: Time-stretching/pitch-shifting operations and other manipulations

Processing and resynthesis algorithm for time-stretching is:

- 1. Unwrap phases which values become between  $\pi$  and  $-\pi$  (Equation 2.5).
- 2. Multiply phases (from analysis) by time-stretch ratio (processing).
- 3. Calculate complex numbers from both a) the original magnitudes from analysis and b) modified phases from step 1 (resynthesis from this step and below).
- 4. Compose the complex numbers by Inverse FFT, and store modified sound samples in a buffer.
- 5. FFT-shift the buffer.
- 6. Window the buffer.
- 7. Place the buffer in a new empty sound data at every resynthesis hop size interval.
- 8. Go back to step 1 for the next group of phases and magnitudes.

Processing and resynthesis algorithm for pitch-shifting is:

- 1. Unwrap phases which values become between  $\pi$  and  $-\pi$  (Equation 2.5).
- 2. Multiply the phases by pitch-shift ratio (processing).
- 3. Follow from step 3 to 6 in time-stretching algorithm (resynthesis from this step and below).
- 4. Interpolate the sound samples in the buffer.
- 5. Place the buffer in a new empty sound data at every analysis hop size interval.
- 6. Go back to step 1.

Because phase is wrapped after  $2\pi$  (360 degree), phase unwrapping process (3; 22) is necessary to get linearly continuous phase. A more detailed calculation is written in pseudocodes in Appendix.

Interpolation (23) is an additional necessary step for pitch-shifting. Up to interpolation, pitch-shifting steps are followed by time-stretching which results in time-stretched sound without changing pitches. Then, time-stretched samples need to be resized into the same size of the original input sound which makes the sound pitch-shifted into an expected amount. To resize the samples, interpolation is required. In Figure 2.6,  $(x_1, y_1)$  and  $(x_2, y_2)$  are two samples resulted from time-stretching.  $x_t$  is the expected time index for the next sample in pitch-shifting and  $y_t$  is the expected amplitude value calculated by interpolation:

$$
y_t = \frac{y_2 - y_1}{x_2 - x_1} \times (x_t - x_1) + y1
$$
\n(2.7)

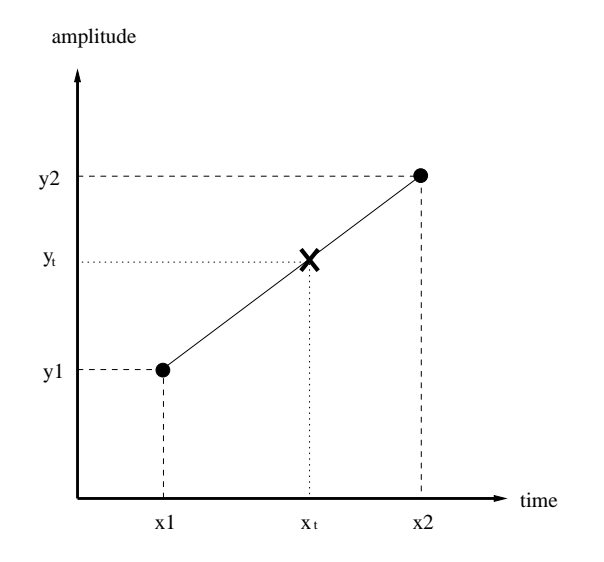

Figure 2.6: Linear interpolation in pitch-shifting

## Chapter 3

# System Overview

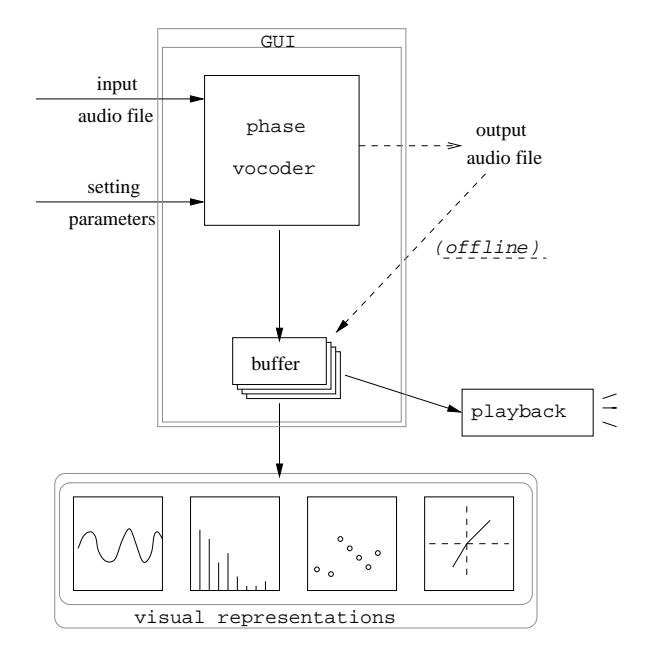

Figure 3.1: System overview

The orientation of this project is primarily instructional, and this has been the most important factor in the way it has been designed. To make the project as universal as possible, all code is written in ANSI-compliant C, using the gcc compiler (11), and with extensive comments to clarify details of the implementation. The code has also been modularized as much as possible. Some of the modules encapsulate a specific type of functionality, such as data interchange with the sound hardware, and are designed also to be re-used in other projects. Others, such as the graphic user interface, are dependent and are not designed to exist on their own. Overall, our program is split into eight basic modules:

Soundcard functions initialization, playing(sending sound data to the soundcard), closing the soundcard

Sound file handling reading sound file information, writing a sound file

Simple "classic" synthesis waveforms sinusoid, square, sawtooth, triangle waves

Windowing for DSP Hamming, Hanning, triangle, rectangular windows

- FFT/complex number functions FFT and IFFT (based on FFTW library (8), getting complex number, phase and magnitude
- Phase vocoder specific functions analysis, processing and resynthesis, fftshift, unwrapping phase(principal argument), interpolation

Graphic user interface(GUI) creating widgets, handling signals, threading

Visual representations waveform, spectrums for amplitude and phase, spectrogram, 3-D complex number display, magnitude spectrum

We have also tried to use existing open-source code as much as possible. This was partially to save development time, but also because much of this software is extremely well-tested, and this in turn contributes to the overall quality of our own program. After an extensive survey of existing open-source projects that could potentially provide the functionality we required, we settled on the collection listed in Table 3.1. One area where we could not find a suitable open-source replacement was in the area of signal processing windows. We have written such a library that provides a number of basic windowing shapes that can be arbitrarily scaled, including the familiar Hanning, Hamming, rectangular, and triangular windows (10). The Glade development system was also used in the creation of the GUI (19).

| Used libraries    | Subfunctions                                             |
|-------------------|----------------------------------------------------------|
| ALSA(17)          | playback                                                 |
| libsndfile $(13)$ | sound file operations                                    |
| FFTW3(8)          | $\operatorname{FFT}/\operatorname{IFFT}$ transformations |
| GTK (20)          | GUI, threading                                           |
| OpenGL $(9)$      | 3-D display functions                                    |
| gtkglext(25)      | OpenGL extention to GTK                                  |

Table 3.1: Open-source libraries used in this project

Our approach to having multiple visualizations of the spectral information has been strongly influenced by the Graphics Image Manipulation Program, or GIMP (12). Instead of containing all displays within a single large window, we have several smaller windows that are separated from one another. The user is free to choose any combination of these he/she likes, including the complete set.

To free up as much visual space as possible, much of the functionality has been moved to menus. There is also a central "master" control that contains various parameter inputs, sliders, and radio buttons for modifying the behavior of the program. The advantage to this approach is that the final program is less cluttered-looking, and the ability to place different visualizations of the same information anywhere on the screen, as well being able to simultaneously hear the output, is very useful when trying to understand how the different ways of viewing this information are connected. This is especially true in the case of beginners who are trying to understand basic concepts of signal processing.

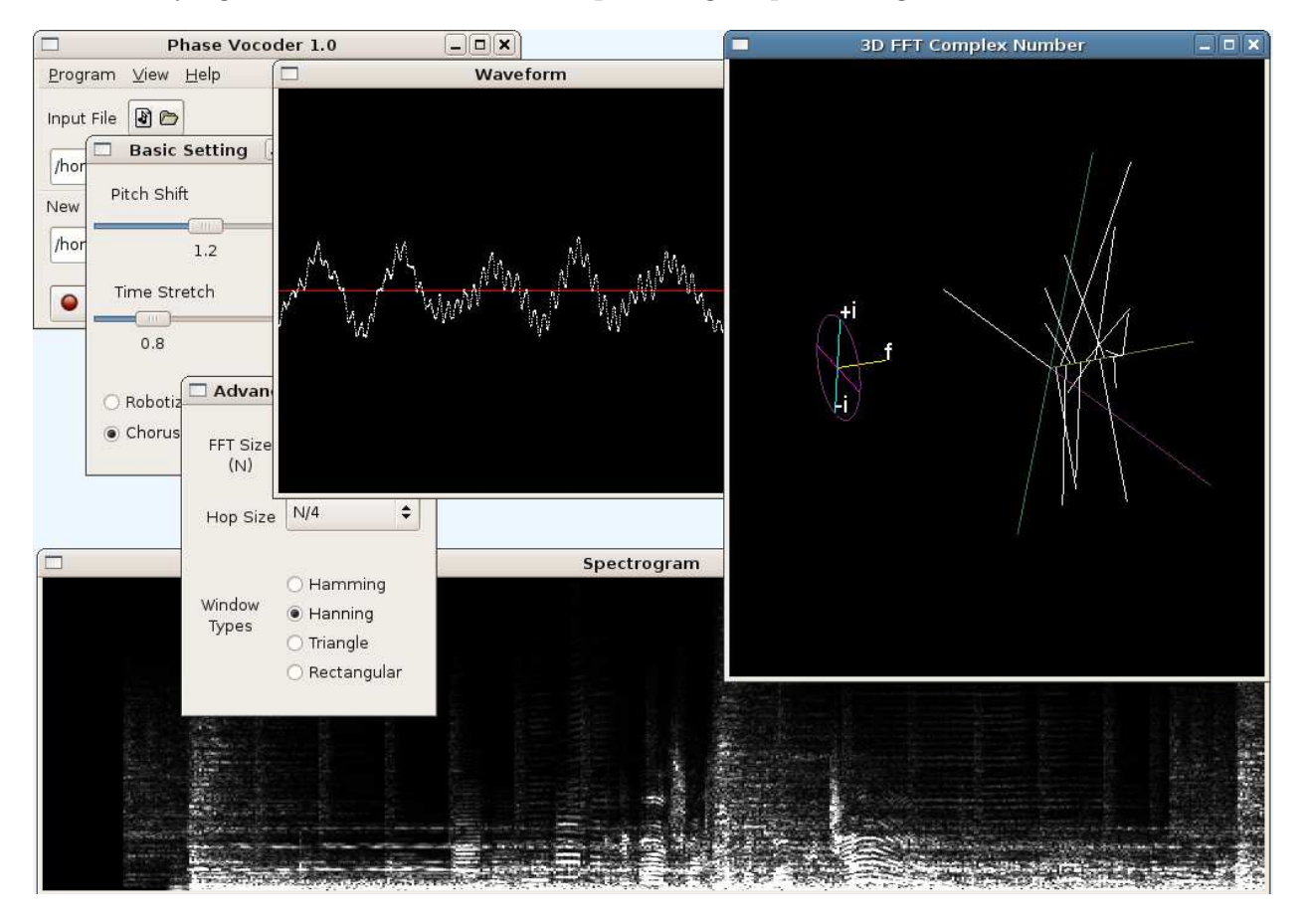

Figure 3.2: Example of the program in use

After experimenting with several different methods, we finally settled on a fully threaded implementation to keep all displays synchronized. The overall effect is one of a master control surrounded by a group of "satellite" windows; an example of the program in operation is shown in Figure 3.2.

The program has two basic modes of operation.

The first is as an offline processor that takes an input sound file and applies global modifications to the entire sound. Various parameters can be modified, including the FFT length, window type, hop size, and amount of pitch-shift or time-stretch, and the results can be saved in various formats. This mode is especially useful for observing the effects of time-stretching and pitch-shifting, and allows users to create their own modified files.

There is also a second mode of operation where a sound file can be interactively stepped through on a frame-by-frame basis. In this mode, sound playback is similar to granular synthesis, with the current frame being repeatedly sounded and overlapped. The advantage to this is that users can hear the current spectrum, see this information visualized in multiple, synchronized ways at the same time, and be able to interact with it. This provides a powerful environment for learning and understanding the connections between the different parts of the phase vocoder. We know of no other program that presents this information in as clear and comprehensive a manner. For instance, just being able to observe both the time-domain and frequency domain information at the same time is enlightening for beginning students of signal processing. Through direct experience we have this may clarify aspects of the underlying processes that are difficult to comprehend otherwise. While it is possible to do similar things with programming environments such as Matlab, the result is slow, noninteractive, and may require a level of programming skill that many users may not initially have.

To test some of our initial modules, and to learn to understand the GTK toolkit better, we initially created two "testing" projects that are included with the main program. The first was a simple tone generator that creates and plays different waveform sounds. Additionally, a granular synthesizer that does offline synthesis using real sounds was also implemented. The granular synthesizer was especially useful to work out, as it shares the basic ideas of frameby-frame processing of a sound file (but without the FFT processing). These additional programs serve as good examples of basic sound programming in the linux environment and may be of use to some users.

### Chapter 4

## Visualizations

Our program provides several different ways to simultaneously visualize audio information. Some of the more standard choices (Figure 4.1) that will be familiar to users of signal processing programs are a waveform display, a spectrogram, and real / imaginary and magnitude / phase frequency spectrums. We have also developed some display types that we feel are unique to this program.

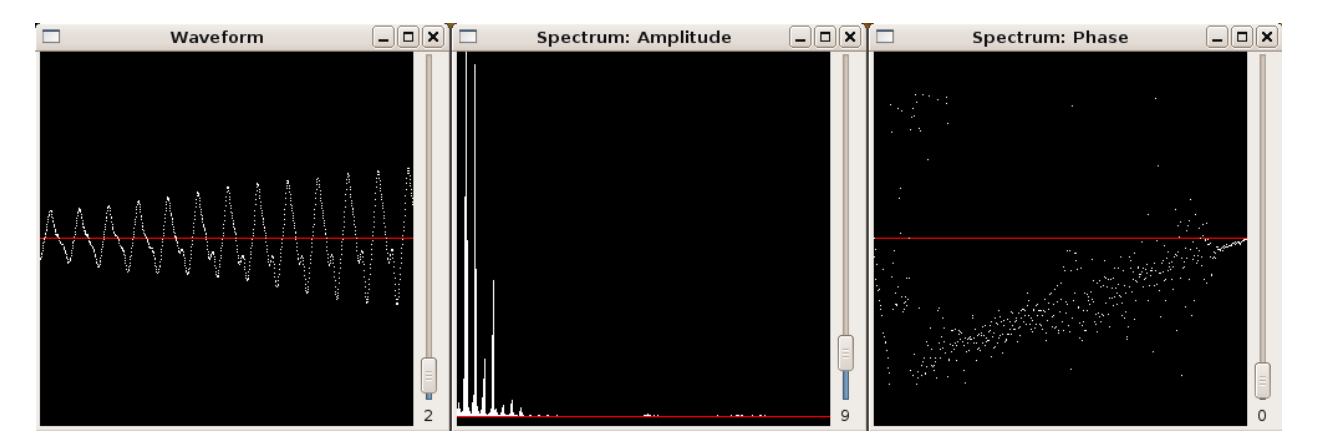

Figure 4.1: 2-D Standard displays: waveform and spectrums

One of these is a three-dimensional representation using OpenGL where the spectrum is represented as an object that can be turned or viewed from any angle.

A complex number has two components, a real component and an imaginary component.

$$
e^{j\theta} = \cos\theta + j\sin\theta = \text{Real} + j \times \text{Imag}
$$
 (4.1)

The two parts of the complex number can then be plotted as a single point, using the real component as the x coordinate and the imaginary components as the y coordinate, and is often shown as a vector. A frequency spectrum is simply a sequence of complex numbers from lowest to highest frequency, such as that returned by the FFT. In our representation, we have stretched this set of complex number plots along a third (z) axis representing frequency, with the DC frequency in the center, and the Nyquist frequency at the ends.

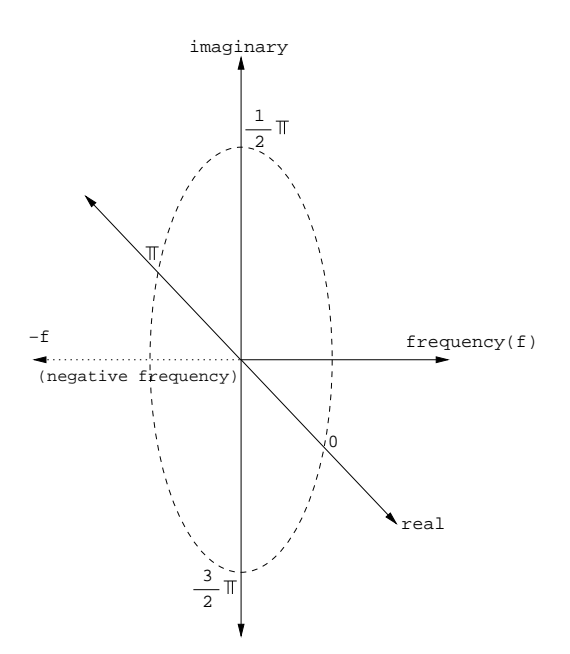

Figure 4.2: 3-D real / imaginary view explained

The result is a 3-Dimensional picture of a single FFT vector as shown in Figure 4.2.

This spatial model of a single frame can be rotated and viewed from any angle. Scaling functions are also available, so the vector can be seen as a whole or zoomed in on a small group of partials. This visualization is especially interesting when the user interactively controls the viewpoint in real time. A small amount of motion is also effective in bringing out the spatial aspects (which may be difficult to see from the pictures in this article). Like the other visualizations, this view is kept updated and in "sync" with the current sound. Figure 4.3 demonstrates a three-quarters view from above.

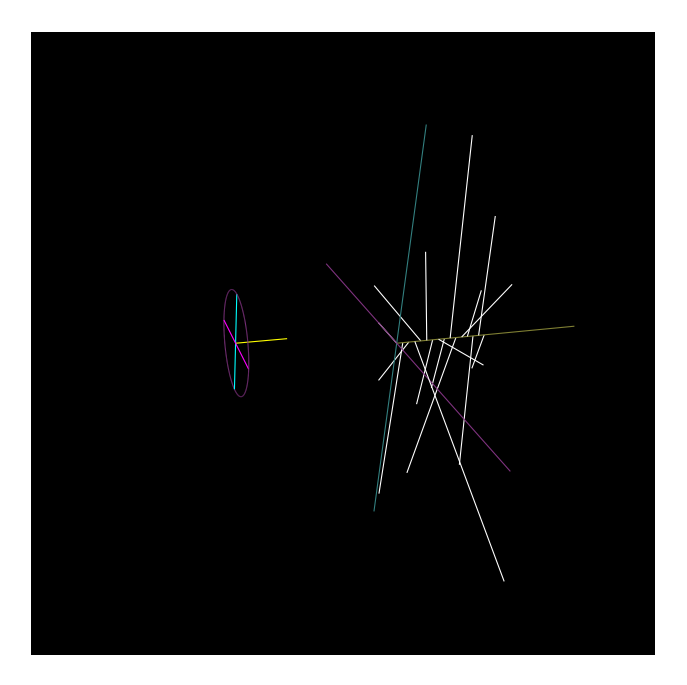

Figure 4.3: Three-quarters viewpoint

Quick movements and zooming of the model can be disorienting. To alleviate this problem, the left-hand side of the spectrum is omitted and a small orientation circle has been placed there instead, with a slight offset backwards along the x (real) axis. For sound information, the left hand side is a mirror of the right-hand side (with a shift of  $\pi$  in the y axis) and can be safely omitted, as is customary in many frequency-domain displays.

Some of the views should already be familiar to people who have studied signal processing. When viewed from below, the y axis that represents the imaginary component is effectively hidden, leaving only the x axis information, and displaying only the real part of the spectrum. Similarly, the imaginary spectrum can be viewed in isolation by rotating the model to an angle that is orthogonal to the real spectrum (and the x axis). Another interesting view is the "star" that is formed by viewing the model directly through the z or frequency axis. Some examples of these views are shown in Figure 4.4.

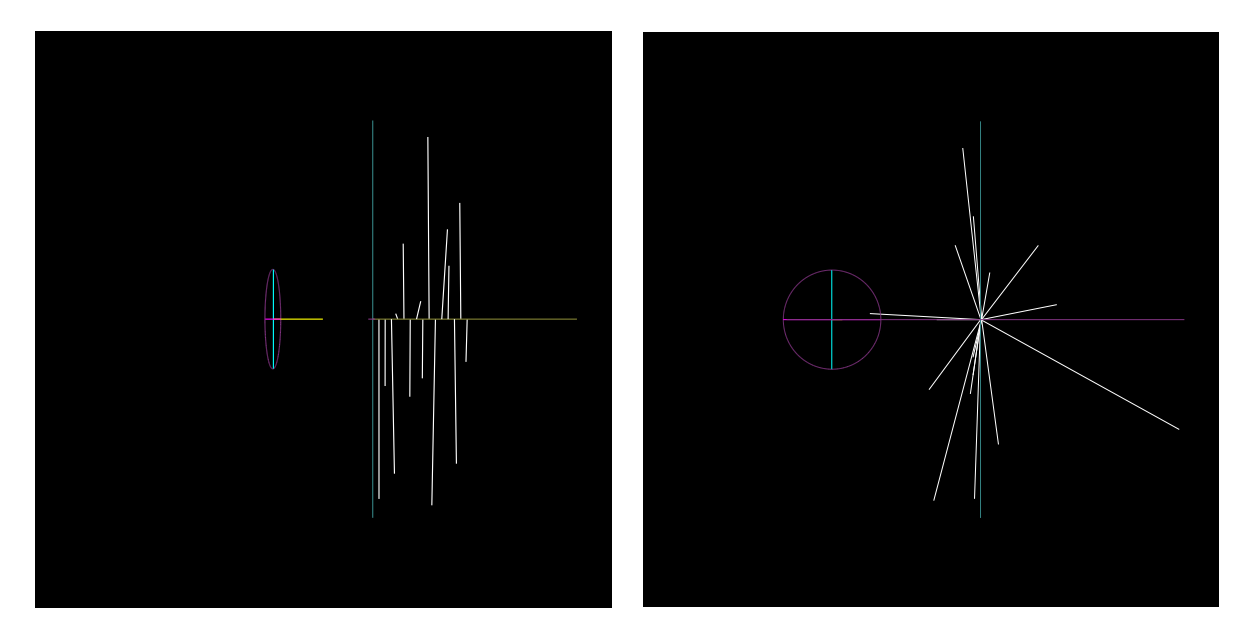

Figure 4.4: Real and end "star" viewpoints

We are also working on a magnitude representation that was inspired by a diagram in an instructional book (21). In this view, each sinusoid, with the proper phase and magnitude, is visually drawn out in order of frequency. An example of this is shown in Figure 4.5.

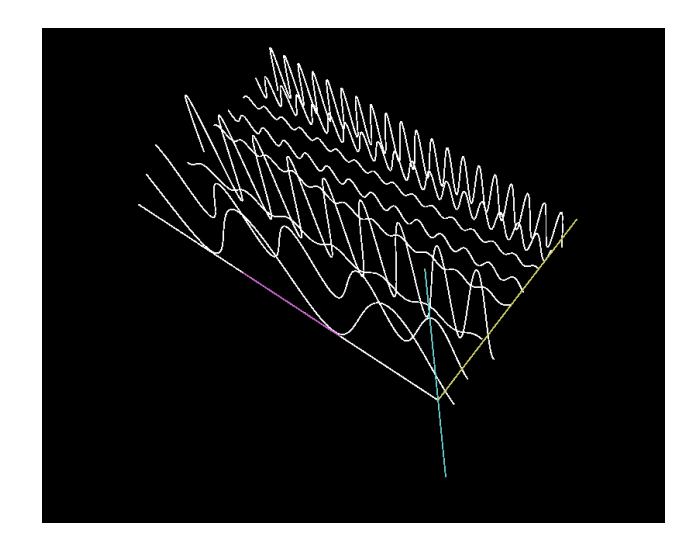

Figure 4.5: Magnitude spectrum visualization

The standard display mode for OpenGL is the perspective mode, as shown in previous diagrams such as Figure 4.3. A second "orthographic" mode is also available that may make some displays clearer. We have included this as a program option. An example of this is shown in Figure 4.6.

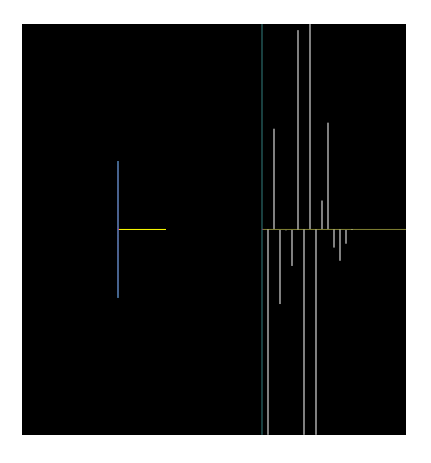

Figure 4.6: Real viewpoint in "orthographic" mode

### Chapter 5

### Results and Discussion

We have been using a Debian Linux platform and C programming language. They are good choices because of their greater control of audio elements. C programming in Linux also provides more power because of its portability to programs to other platforms such as Microsoft Windows or Macintosh. Also, open-source libraries that the Linux world shares are important resources for our application development. Personally, it has been a good opportunity for me to expose to computer hardware by working at Linux system.

While implementating the phase vocoder, I realized more and more that explanations about processing stage between analysis and resynthesis in most tutorials are often not sufficient. Without clear idea about how processing part works, it is difficult to design and implement the phase vocoder. Even, distributed example codes written in C and Matlab are not clear even besides each language's unique style of programming. Debugging in digital audio related programming is also complicated because the outcomes are complex numbers and floating points. Because of these difficulties, we created short audio sound such as ticks and sine waves for testing. Some of the results are shown in Figure 5.1 and Figure 5.2 below.

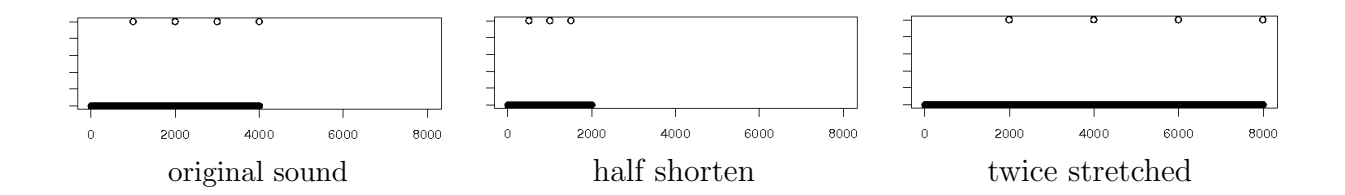

Figure 5.1: Time-stretching 4 ticks (sampling rate: 8000)

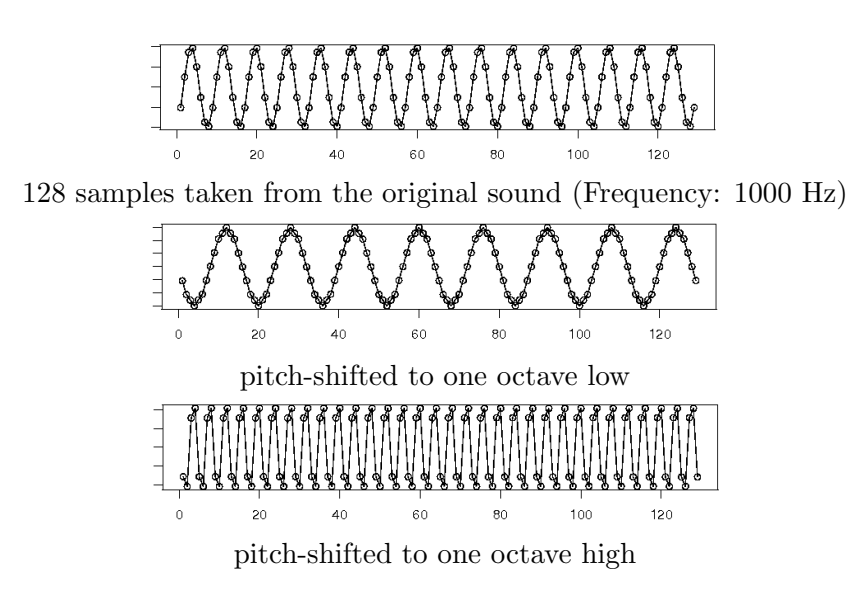

Figure 5.2: pitch-shifting a sine wave (sampling rate 8000)

In Figure 5.1, the original sound has 4 ticks in every 1000 samples (0.125 second). The interval between ticks is 2000 samples in twice stretched sound. By half shortened, the interval is 500 samples in half size of the original sound.

Also, we used a 1000 Hz sine wave for testing pitch-shifting implementation. The result is shown in Figure 5.2. This is a particularly good way of testing the interpolation function for pitch-shifting. The phase vocoder works better for manipulating single melody which has more regularity in sound signal. I have taken first 5 second length flute melody (2) and tested by changing DSP parameters, such as frame size, FFT size (zero-padding), hop size and window types. The detail result is provided in Table 5.1.

| Tasks                                            | Frame | Hop         | <b>FFT</b>     | Window      | Results in sound                 |  |  |
|--------------------------------------------------|-------|-------------|----------------|-------------|----------------------------------|--|--|
|                                                  | Size  | Size        | <i>Size</i>    | Types       |                                  |  |  |
| Sound reproduction (copy)                        |       |             |                |             |                                  |  |  |
|                                                  | 512   | 256         | 512            | Hamming     | contained softer noise           |  |  |
| more overlaps                                    | 512   | 128, 64, 32 | 512            | Hamming     | improved sound quality           |  |  |
| zero-padding                                     | 512   | 256         | 1024, 2048     | Hamming     | improved sound quality           |  |  |
| window type                                      | 512   | 256         | 512            | Rectangular | better sound than other windows  |  |  |
| Pitch-shifting : ratio $= 2.0$ (one octave high) |       |             |                |             |                                  |  |  |
|                                                  | 2048  | 1024        | 2048           | Hamming     | discontinuous sound              |  |  |
| overlaps                                         | 2048  | 512         | 2048           | Hamming     | improved slightly                |  |  |
| more overlaps                                    | 2048  | 256         | 2048           | Hamming     | improved to the original quality |  |  |
| zero-padding                                     | 2048  | 1024        | 4096, 8092     | Hamming     | no changes                       |  |  |
| Time-stretching : ratio = $2.0$ (twice longer)   |       |             |                |             |                                  |  |  |
| zero-padding                                     | 2048  | 1024        | 2048,4096,8192 | Hamming     | no changes                       |  |  |
| more overlaps                                    | 2048  | 512         | 2048           | Hamming     | improved slightly                |  |  |
| zero-padding                                     | 2048  | 512         | 4096,8192      | Hamming     | improved to the original quality |  |  |
| small frame size                                 | 512   | 128         | 4096           | Hamming     | bad quality with noise           |  |  |
| larger frame size                                | 1024  | 256         | 4096           | Hamming     | improved slightly                |  |  |
| more overlaps                                    | 512   | 128         | 4096           | Hamming     | still contained a lot of noise   |  |  |
| window type                                      | 512   | 128         | 4096           | Triangular  | no changes                       |  |  |

Table 5.1: Results by changing DSP parameters

Although this test result is from one sound sample which needs to be more examined and re-tested with other sound samples, this single experiment clearly shows changing parameters make difference in sound manipulation. Allowing a user to change these parameters supports this application to be a good educational tool for DSP studies besides our main goals that are clear implementation and audio visualizations demonstrating concepts of DSP.

In the later stage of this project, we have been exposed more to OpenGL libraries which are powerful and flexible for visualizations. The GTK library is sufficient for GUI and simple 2-D displays, but not flexible enough to handle window signals for complicated pictures such as spectrogram or 3-D visualization. Using the OpenGL library has improved the visualizations and we are still adopting more functions from OpenGL. This is further explained in the next chapter.

#### Chapter 6

### Future work

The phase vocoder used here works quite well and is an excellent basis for future expansion. The main "effects" that we have incorporated so far are the time stretching and pitch shifting operations. A variety of additional effects are possible with the phase vocoder (26), and we would like to include more of these.

Currently we are using the standard GTK widgets such as sliders, radio buttons, etc. There are some places where widgets that are specific to sound operations are desirable. For instance, selecting window shapes, hop sizes, or zero padding amounts could be done by dragging elements of a picture. We have not explored designing custom widgets for sound control yet, but intend to explore this in the future. There are also some other common displays such as phaseograms and waterfall-style spectrogram plots that we would like to incorporate into the program.

Our system at present is primarily oriented towards visualization of various aspects of the phase vocoding process. We believe that the current visualization system can be extended to an editing system. This would be especially effective with the 3-D OpenGL display parts, where particular partials and harmonic structure could be zoomed in on and manipulated directly using various functions, or even with the mouse. We are currently experimenting with incorporating this. A further extension would be to incorporate some sort of system that displays the three-dimensional information in a three-dimensional space, such as a virtual reality system using display goggles, or perhaps even something tactile. The idea of actually being able to edit sound using just one's hands is exciting, and well within the potential of this project.

## Bibliography

- [1] S. M. Bernsee. Time stretching and pitch shifting of audio signals an overview, 2007. Retrieved April 29, 2007 from http://www.bernsee.com.
- [2] C. Bolling and J. Rampal. Suite for flute and jazz piano trio no.1 fugace, 1993. Milan Records.
- [3] A. De Goetzen, N. Bernardini, and D. Arfib. Traditional(?) implementations of a phasevocoder: The tricks of the trade. In *Proceedings of Digital Audio Effects Conference*, pages 37–44, 2000.
- [4] M. Dolson. The phase vocoder: a tutorial. Computer Music Journal, 10(4):14–27, 1986.
- [5] H. Dudley. The vocoder. Bell Laboratories Record, 17:122–6, 1939.
- [6] D. Ellis. A phase vocoder in matlab, 2007. Retrieved April 29, 2007 from http: //labrosa.ee.columbia.edu/matlab/pvoc/.
- [7] J. L. Flanagan and R. M. Golden. Phase vocoder. Bell System Technical Journal, 45:1493–509, 1966.
- [8] M. Frigo and S. G. Johnson. FFTW, 2007. http://www.fftw.org/.
- [9] Khronos Group. OpenGL, 2006. http://www.opengl.org.
- [10] F. Harris. On the use of windows for harmonic analysis with the discrete fourier transform. Proceedings of the IEEE,  $66(1):51-83$ , 1978.
- [11] Free Software Foundataion Inc. GNU gcc, 2007. http://gcc.gnu.org.
- [12] S. Kimball and P. Mattis. GNU Image Manipulation Program, 2007. http://www. gimp.org.
- $[13]$  E. Lopo. libsndfile, 2006. http://www.mega-nerd.com/libsndfile.
- [14] R. G. Lyons. Understanding Digital Signal Processing. Prentice Hall, 2004.
- [15] F. R. Moorer. Elements of Computer Music. Prentice Hall, 1990.
- [16] J. A. Moorer. The use of the phase vocoder in computer music applications. Journal of the Audio Engineering Society,  $1-2(26)$ : 42-5, 1978.
- [17] ALSA Project. Advanced Linux Sound Architecture, 2005. http://www. alsa-project.org.
- [18] CRAN R Project. R, 2007. http://cran.r-project.org/.
- [19] GNOME Project. Glade, 2007. Retrieved on April 29, 2007 from http://glade.gnome. org/.
- [20] GNU Project. The Gimp Tool Kit, 2006. http://www.gtk.org.
- [21] R. W. Ramirez. The FFT: fundamentals and concepts. Prentice-Hall, Englewood Cliffs, New Jersey, 1985.
- [22] C. Roads. The Computer Music Tutorial. The MIT Press, 1996.
- [23] J. O. Simth. Physical Audio Signal Processing: for Virtual Musical Instruments and Digital Audio Effects. Center for Computer Research in Music and Acoustics (CCRMA), Stanford University, 2006.
- [24] S. W. Smith. The Scientist and Engineer's Guide to Digital Signal Processing. California Technical Publisher, 1997.
- [25] N. Yasufuku and T. Shead. gtkglext, 2007. http://www.k-3d.org/gtkglext/Main Page.
- [26] U. Zölzer and X. Amatriain, editors. *DAFX: digital audio effects*. Wiley, New York, USA, 2002.

# Appendix A

### Phase vocoder pseudocodes

#### A.1 Common variables

framesize fftsize analysis\_hopsize resynthesis\_hopsize number\_of\_frame = input\_sound\_size/analysis\_hopsize magnitude[number\_of\_frame][fftsize] phase[number\_of\_frame][fftsize] buffer[fftsize] window\_type windowbuffer[framesize]

#### A.2 Analysis

Input: input\_sound\_info, fftsize, window\_type, framesize, analysis\_hopsize, number\_of\_frame Output: magnitude, phase ---------------------------------------------------------------------------- input\_index = 0; fft\_complex\_number[fftsize];//has both real and imaginary parts windowbuffer = window(windowtype, framesize);

```
for(i=0; i<number_of_frame; i++){
 for(j=0; j<framesize; j++){
    buffer[j] = input\_sound[input_index + j]*windowbuffer[j];}
 fftshift(buffer);
 fft(buffer, fft_complex_number);
 get_magnitude(magnitude[i][], fft_complex_number);
 get_phase(phase[i][], fft_complex_number);
 input_index += analysis_hop;
}
```
#### A.3 Processing and resynthesis: time-stretching

```
Input : magnitude, phase, fftsize, number_of_frame, window_type,
        synthesis_hopsize, analysis_hopsize, timestretch_ratio
Output: new_sound
  -----------------------------------------------------------------------------
real[fftsize] //real number from fft
imag[fftsize] //imaginary number from fft
newphase[number_of_frame][fftsize] //store modified phases
soundbuffer[fftsize] //manipulated sound buffer
windowbuffer[fftsize]
newsound_index = 0;
windowbuffer = window(windowtype, fftsize);
for(i=0; i<number_of_frame; i++){
 /* processing */
 for(j=0; j<fftsize; j++){
    newphase[i][j] = phase[i][j] * time stretch\_ratio;real[j] = magnitude[i][j] * cos(newphase[i][j]);imag[j] = magnitude[i][j] * sin(newphase[i][j]);}
```

```
/* resyntehsis */
ifft(real, imag, soundbuffer); //soundbuffer has time domain sound data
fftshift(soundbuffer);
for(j=0; j<fftsize; j++){
  new\_sound[newsound\_index + j] = new\_sound[newsound\_index + j]+ soundbuffer[j] * winbuffer[j];
}
newsound_index += synthesis_hopsize;
```
#### A.4 Processing and resynthesis: pitch-shifting

}

```
Input: magnitude, phase, fftsize, number_of_frame, window_type,
        synthesis_hopsize, analysis_hopsize, pitchshift_ratio
Output: new_sound
                  -----------------------------------------------------------------------------
real[fftsize]
imag[fftsize]
newphase[number_of_frame][fftsize]
soundbuffer[fftsize]
windowbuffer[fftsize]
intpbuffer[interpolated_len] //store sound data after interpolation
newsound_index = 0;
windowbuffer = window(windowtype, fftsize);
omega[fftsize] // ideal(?) phase increment for each bin in frequency domain
delta_phi[number_of_frame-1][fftsize] //phase difference between two frames
/* phase unwrapping */
for(j=0; j <fftsize; j++){
  omega[j] = (TWOPI*analysis_hop*j)/fftsize;
}
for(i=0; i<(number_of-frame-1); i++){
  for(j=0; j<fftsize; j++){
```

```
if (i == 0){
      delta_phi[i][j] = omega[j] + princarg(phase[i][j] -omega[i]);
    } else {
      delta_phi[i][j] = omega[i] + primearg(phase[i][j] - phase[i-1][j] -omega[i]}
 }
}
/* process */
for(j=0; j<fftsize; j++){
 newphase[0][j] = phase[0][j];}
for(i=1; i<number_of_frame; i++){
 for(j=0; j<fftsize; j++){
   newphase[i][j] = princarg(newphase[i-1][j] + delta_phi[i-1][j]*pitchshift_ratio);
 }
}
/* resynthesis */
for(i=0; i<number_of_frame; i++){
 for(j=0; j<fftsize; j++){
    real[j] = magnitude[i][j] * cos(newphase[i][j]);
    imag[j] = magnitude[i][j] * sin(newphase[i][j]);}
 ifft(real, imag, soundbuffer);
 fftshift(soundbuffer);
 for(j=0; j<framesize; j++){
    soundbuffer[j] = soundbuffer[j]*windowbuffer[j];}
 interpolation(fftsize, soundbuffer, intpbuffer, pitchshift_ratio);
 for(j=0; j<interpolated_len; j++){
   newsound[newsound_index + j] = newsound[newsound_index + j] + intpbuffer[j];
 }
```

```
newsound_index += analysis_hopsize;
}
```
Subfunction 1: princarg() (phase unwrapping)

```
Input: phasein
Output: phaseout
---------------------------------------------
a = phasein/TWOPI;
k = round(a);phaseout = phasein - k*TWOPI;
```
#### Subfunction 2: interpolation()

```
Input: fftsize, soundbuffer, pitchshift_ratio
Output: intpbuffer
---------------------------------------------
factor = 1/pitchshift_ratio
x1 = 0;for(i=0; i<fftsize; i++){
  y1 = input_buffer[i];
  x2 = x1 + factor;y2 = input_buffer[i+1];for(j=0; j<(floor(factor)+1); j++){
    xt = x1 + j;yt = (y2-y1)/(x2-x1)*(xt-x1) + y1;output_buffer[xt] = yt;
  }
 x1 = x2;}
```